# **Alienware Aurora R9**

Üzembe helyezés és műszaki adatok

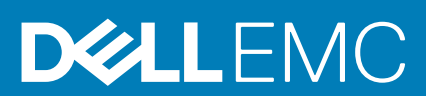

#### Megjegyzés, Vigyázat és Figyelmeztetés

**MEGJEGYZÉS A MEGJEGYZÉSEK a számítógép biztonságosabb és hatékonyabb használatát elősegítő, fontos tudnivalókat tartalmazzák.**

**FIGYELMEZTETÉS A "FIGYELMEZTETÉS" üzenet hardver-meghibásodás vagy adatvesztés potenciális lehetőségére hívja fel a figyelmet, egyben közli a probléma elkerülésének módját.**

**VIGYÁZAT A VIGYÁZAT jelzés az esetleges tárgyi vagy személyi sérülés, illetve életveszély lehetőségére hívja fel a figyelmet.**

**© 2018–2019 Dell Inc. vagy leányvállalatai. Minden jog fenntartva.** A Dell, az EMC és egyéb védjegyek a Dell Inc. vagy leányvállalatainak védjegyei. Minden egyéb névjegy a vonatkozó vállalatok védjegye lehet.

2019 - 07

# Tartalomjegyzék

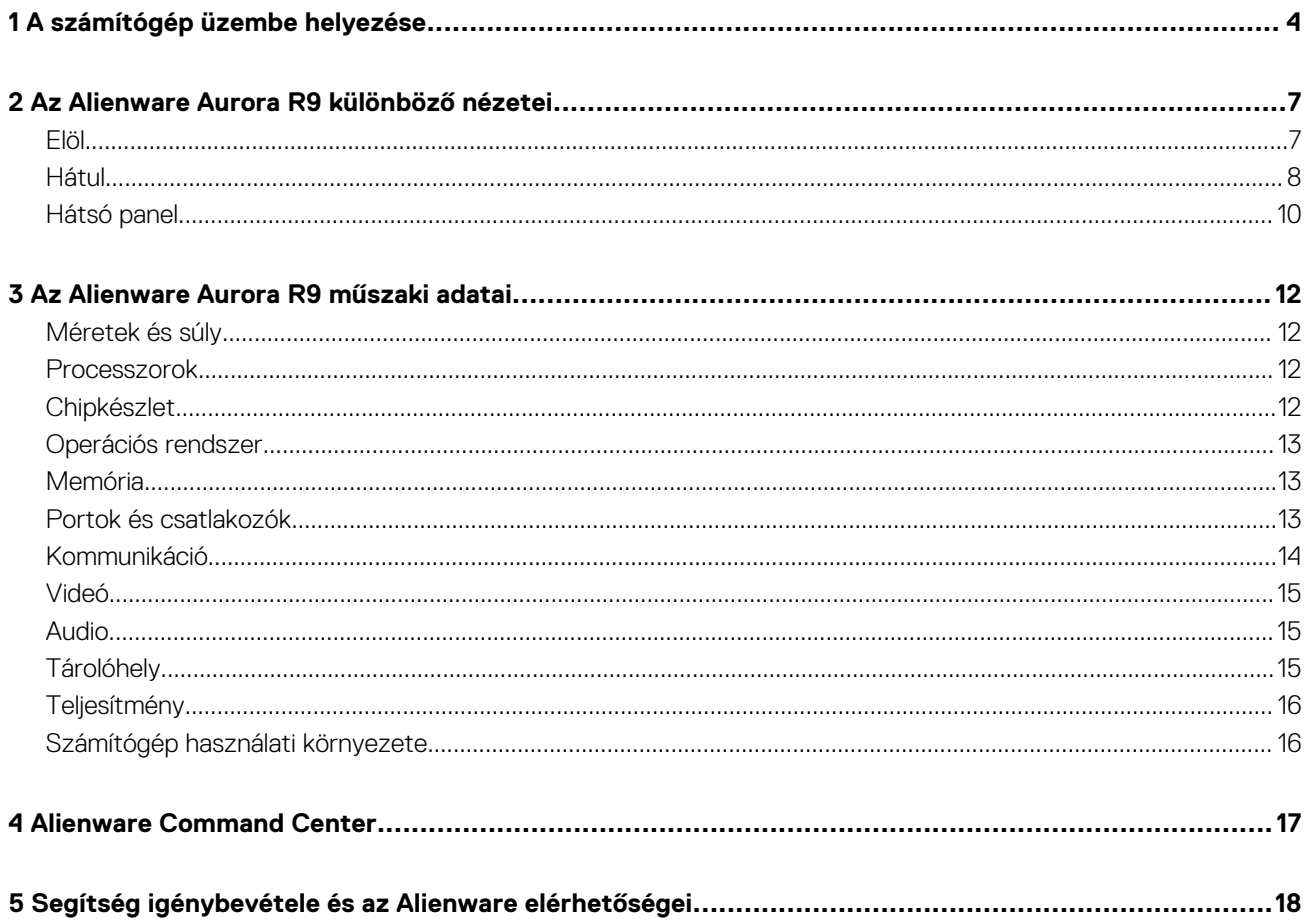

# **A számítógép üzembe helyezése**

**1**

<span id="page-3-0"></span>1. Csatlakoztassa a billentyűzetet és az egeret.

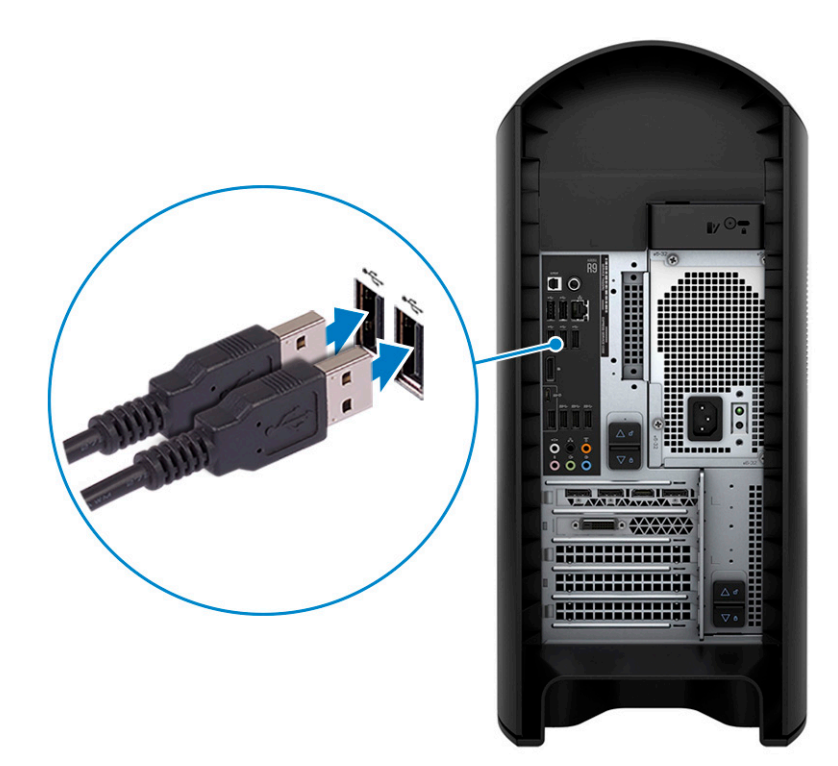

2. Csatlakoztassa a hálózati kábelt, vagy csatlakozzon egy vezeték nélküli hálózathoz.

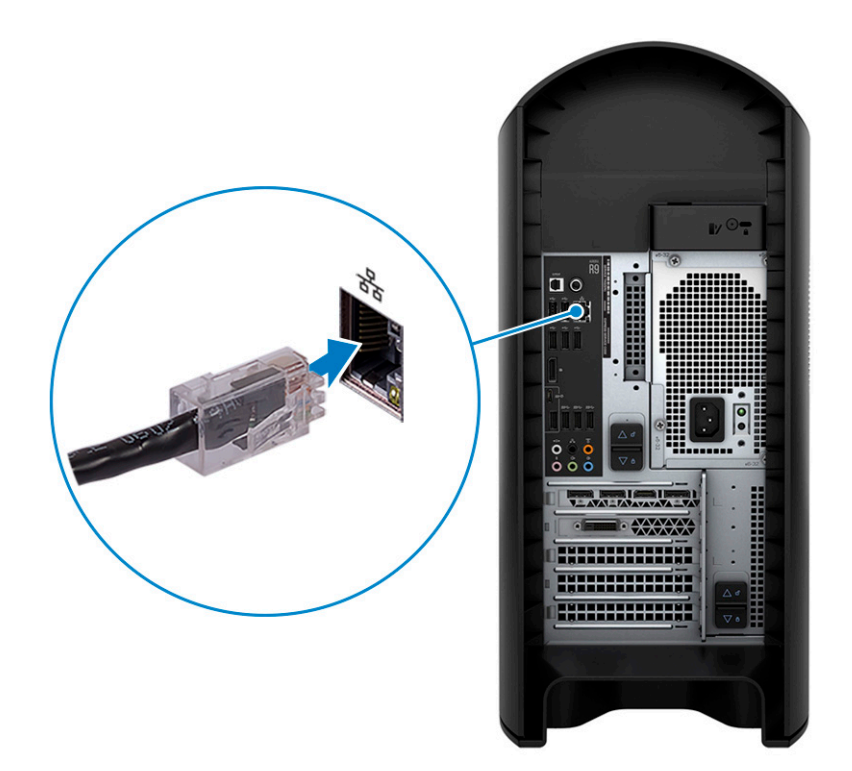

3. Csatlakoztassa a monitort.

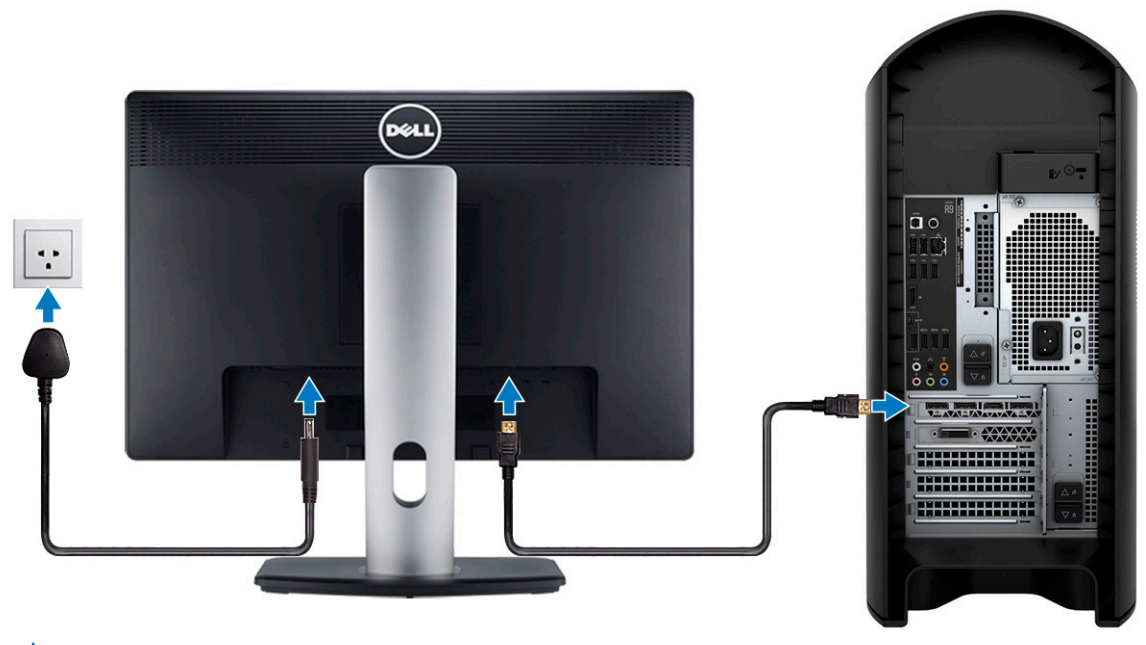

- **MEGJEGYZÉS A számítógép hátlapján található DisplayPort le van fedve. Csatlakoztassa a kijelzőt a számítógép különálló grafikus kártyájához.**
- **MEGJEGYZÉS Ha két videókártyával rendelkezik, a PCI-Express X16 bővítőhelyre (1. videókártya-bővítőhely) szerelt kártya lesz az elsődleges videókártya.**
- 4. Csatlakoztassa a tápkábelt.

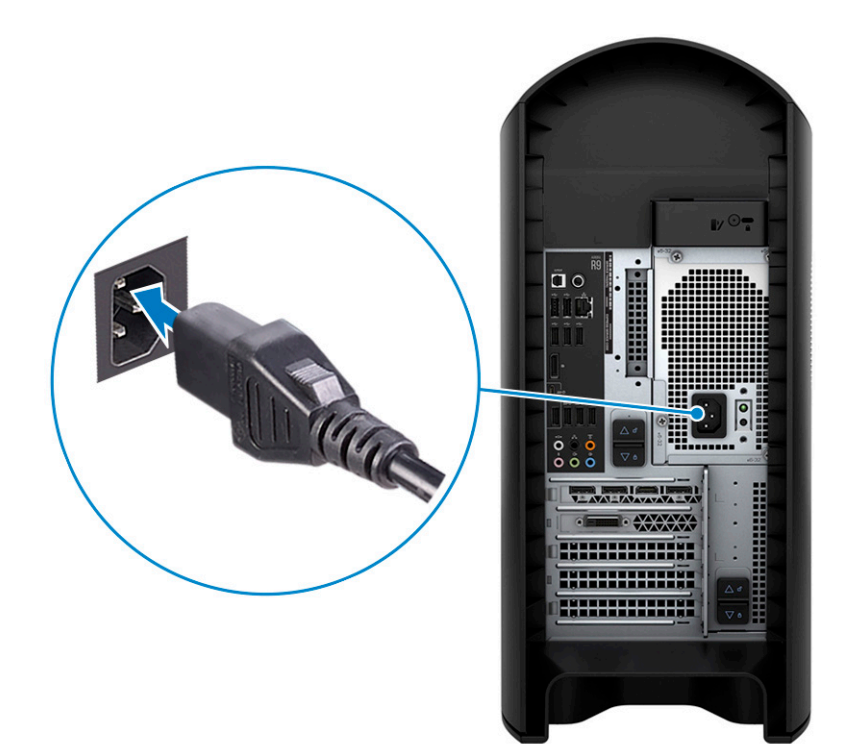

5. Nyomja meg a bekapcsológombot.

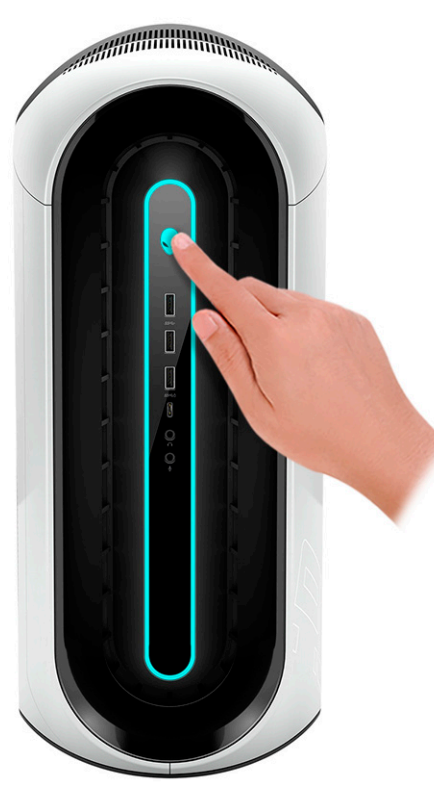

# <span id="page-6-0"></span>**Az Alienware Aurora R9 különböző nézetei**

**2**

### **Elöl**

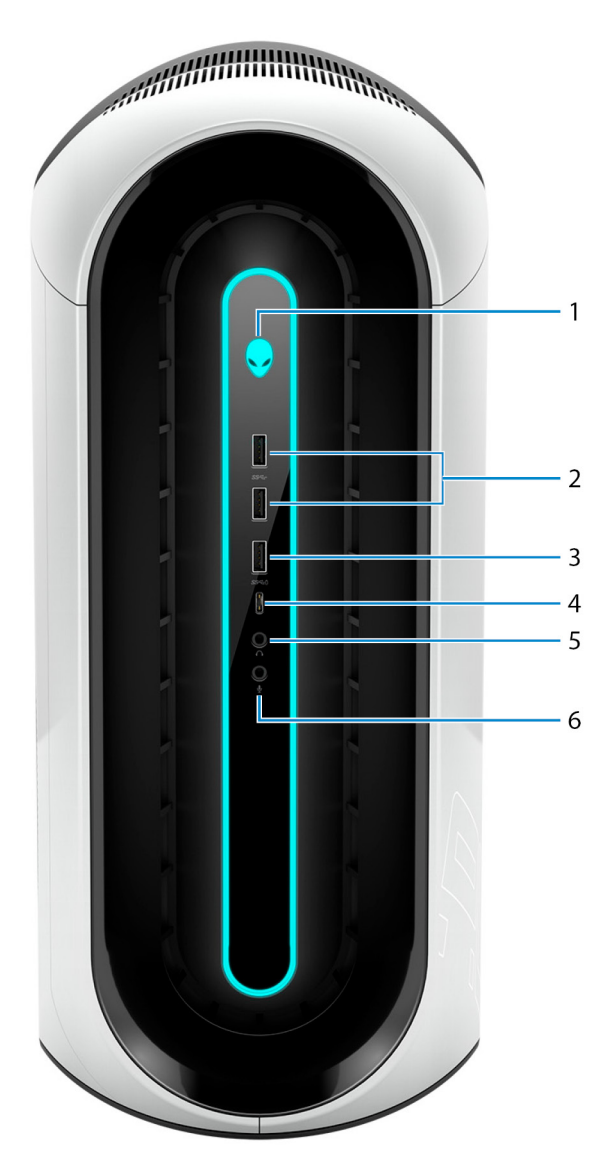

#### 1. **Bekapcsológomb (Alienhead)**

Nyomja meg a számítógép bekapcsolásához, ha az kikapcsolt, alvó vagy hibernált állapotban van.

Ha a számítógép be van kapcsolva, a megnyomásával alvó állapotba vált.

Tartsa nyomva 4 másodpercig a számítógép kényszerített kikapcsolásához.

#### **MEGJEGYZÉS Az Energiagazdálkodási lehetőségekben személyre szabhatja a bekapcsológomb viselkedését.**

#### 2. **USB 3.1 Gen 1 ports (2)**

Csatlakozást biztosít perifériák, például külső adattároló eszközök és nyomtatók számára. Maximum 5 GB/s adatátviteli sebességet biztosít.

#### 3. **USB 3.1 Gen 1 port PowerShare funkcióval**

Csatlakozást biztosít perifériák, például külső adattároló eszközök és nyomtatók számára.

<span id="page-7-0"></span>Maximum 5 GB/s adatátviteli sebességet biztosít. A PowerShare lehetővé teszi a csatlakoztatott USB-eszközök töltését.

**MEGJEGYZÉS A csatlakoztatott USB-eszközök nem töltődnek akkor, amikor a számítógép ki van kapcsolva vagy alvó üzemmódban van. A csatlakoztatott eszközök töltésének megkezdéséhez kapcsolja be a számítógépet.**

#### 4. **USB 3.1 Gen 1 (Type-C) port**

Csatlakozást biztosít perifériák, például külső adattároló eszközök, nyomtatók és külső kijelzők számára.

Maximum 5 GB/s adatátviteli sebességet biztosít. Kétirányú tápellátást tesz lehetővé az eszközök között. Legfeljebb 15 W-os teljesítményt biztosít, amely gyorsabb töltést tesz lehetővé.

#### **MEGJEGYZÉS DisplayPort-eszköz csatlakoztatásához (külön megvásárolható) USB Type-C–DisplayPort adapter szükséges.**

#### 5. **Fejhallgató port**

Fejhallgató vagy hangszórók csatlakoztatására.

#### 6. **Mikrofoncsatlakozó**

Külső mikrofon csatlakoztatására a jobb hangbevitel érdekében.

### **Hátul**

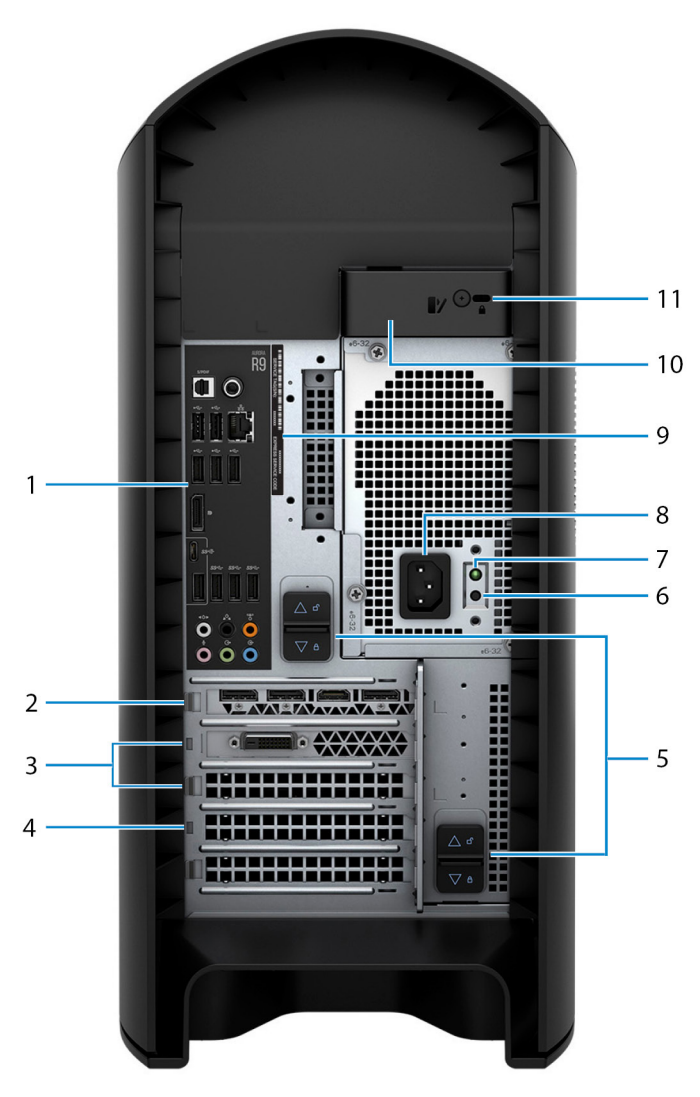

#### 1. **Hátsó panel**

Csatlakoztassa az USB-, audio-, video- és egyéb eszközöket.

#### 2. **PCI-Express X16 (1. videókártya-bővítőhely)**

Csatlakoztasson egy PCI-Express kártyát, például egy videókártyát, hangkártyát vagy hálózati kártyát, hogy tovább bővítse a számítógép képességeit.

Az optimális grafikus teljesítményhez a videókártyát egy PCI-Express X16 foglalatba helyezze be.

#### **MEGJEGYZÉS A PCI-Express X16 foglalat csak X8 sebességen üzemel.**

#### **MEGJEGYZÉS Ha két videókártyával rendelkezik, a PCI-Express X16 bővítőhelyre (1. videókártya-bővítőhely) szerelt kártya lesz az elsődleges videókártya.**

#### 3. **PCI-Express X4 bővítőhelyek (2)**

Csatlakoztasson egy PCI-Express kártyát, például egy videókártyát, hangkártyát vagy hálózati kártyát, hogy tovább bővítse a számítógép képességeit.

#### 4. **PCI-Express X16 (2. videókártya-bővítőhely)**

Csatlakoztasson egy PCI-Express kártyát, például egy videókártyát, hangkártyát vagy hálózati kártyát, hogy tovább bővítse a számítógép képességeit.

Az optimális grafikus teljesítményhez a videókártyát egy PCI-Express X16 foglalatba helyezze be.

#### **MEGJEGYZÉS A PCI-Express X16 foglalat csak X8 sebességen üzemel.**

#### 5. **Tápegység rekeszének kioldóelemei (2)**

Lehetővé teszi a tápegység eltávolítását a számítógépből.

#### 6. **Tápegység-diagnosztikai gomb**

Nyomja meg a tápegység állapotának ellenőrzéséhez.

#### 7. **Tápellátás diagnosztikai fénye**

A tápellátás állapotát jelzi.

#### 8. **Tápcsatlakozó**

A gép tápellátásához csatlakoztasson egy tápkábelt.

#### 9. **Szervizcímke**

A szervizcímke egy egyedi alfanumerikus azonosító, amelynek segítségével a Dell szerviztechnikusai azonosíthatják a számítógép hardveres összetevőit, és hozzáférhetnek a garanciális információkhoz.

#### 10. **Oldalpanel kioldóretesz**

Lehetővé teszi az oldalpanel eltávolítását a számítógépről.

#### 11. **Biztonságikábel-nyílás (ék alakú)**

Egy biztonsági kábelt csatlakoztatva előzheti meg a számítógép eltulajdonítását.

## <span id="page-9-0"></span>**Hátsó panel**

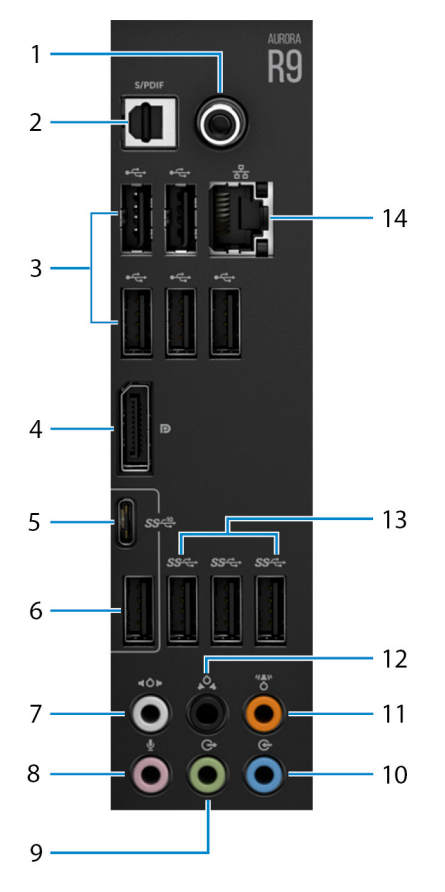

#### 1. **Koaxiális S/PDIF-port**

Csatlakoztasson erősítőt, hangszórót vagy tévékészüléket a koaxiális kábelen keresztül biztosított digitális hangkimenethez.

#### 2. **Optikai S/PDIF csatlakozóaljzat**

Csatlakoztasson erősítőt, hangszórót vagy tévékészüléket az optikai kábelen keresztül biztosított digitális hangkimenethez.

#### 3. **USB 5.0 portok (2 db)**

Csatlakozást biztosít perifériák, például külső adattároló eszközök és nyomtatók számára. Maximum 480 MB/s adatátviteli sebességet tesz lehetővé.

#### 4. **DisplayPort**

Külső kijelző vagy projektor csatlakoztatására.

#### **MEGJEGYZÉS A számítógép hátlapján található DisplayPort le van fedve. Csatlakoztassa a kijelzőt a számítógép különálló grafikus kártyájához.**

#### 5. **USB 3.1 Gen 2 Type-C port**

Csatlakozást biztosít perifériák, például külső adattároló eszközök és nyomtatók számára. Maximum 10 GB/s adatátviteli sebességet biztosít.

#### **MEGJEGYZÉS Ez a port nem támogatja videó/audió streamelését, sem a tápellátást.**

#### 6. **USB 3.1 Gen 2 port**

Csatlakozást biztosít perifériák, például külső adattároló eszközök és nyomtatók számára. Maximum 10 GB/s adatátviteli sebességet biztosít.

#### 7. **Oldalsó bal/jobb térhatású hangszóró csatlakozóaljzata**

Audiokimeneti eszközök, pl.: hangszórók, erősítők stb. csatlakoztatása. A 7.1 hangszórócsatorna beállításhoz csatlakoztassa a bal oldalsó és a jobb oldalsó hangszórókat.

#### 8. **Mikrofoncsatlakozó**

Külső mikrofon csatlakoztatására a jobb hangbevitel érdekében.

#### 9. **Elülső bal/jobb térhatású hangszóró vonalkimeneti csatlakozóaljzata**

Audiokimeneti eszközök, pl.: hangszórók, erősítők stb. csatlakoztatása. A 2.1 hangszórócsatorna beállításhoz csatlakoztassa a bal és a jobb hangszórókat. Az 5.1 vagy a 7.1 hangszórócsatorna beállításhoz csatlakoztassa a bal első és jobb első hangszórókat.

#### 10. **Vonalbemeneti csatlakozóaljzat**

Hangrögzítő/lejátszó eszköz, például mikrofon vagy CD-lejátszó csatlakoztatására szolgál.

#### 11. **Center/mélysugárzó LFE térhatású csatlakozóaljzat**

Csatlakoztassa a középső hangszórót vagy a mélysugárzót.

#### **MEGJEGYZÉS Ha többet szeretne megtudni a hangszórók beállításáról, nézze át a hangszórók dokumentációját.**

#### 12. **Hátsó bal/jobb térhatású hangszóró csatlakozóaljzata**

Audiokimeneti eszközök, pl.: hangszórók, erősítők stb. csatlakoztatása. Az 5.1 vagy a 7.1 hangszórócsatorna beállításhoz csatlakoztassa a bal hátsó és jobb hátsó hangszórókat.

#### 13. **USB 3.1 Gen 1 portok (3)**

Csatlakozást biztosít perifériák, például külső adattároló eszközök és nyomtatók számára. Maximum 5 GB/s adatátviteli sebességet biztosít.

#### 14. **Hálózati csatlakozó (jelzőfényekkel)**

Routerről vagy széles sávú modemről érkező Ethernet (RJ45) kábel csatlakoztatására szolgál a hálózati vagy az internetes hozzáférés érdekében.

A csatlakozó melletti két jelzőfény jelzi a vezetékes hálózati csatlakozás állapotát és aktivitását.

# **Az Alienware Aurora R9 műszaki adatai**

### <span id="page-11-0"></span>**Méretek és súly**

#### **1. táblázat: Méretek és súly**

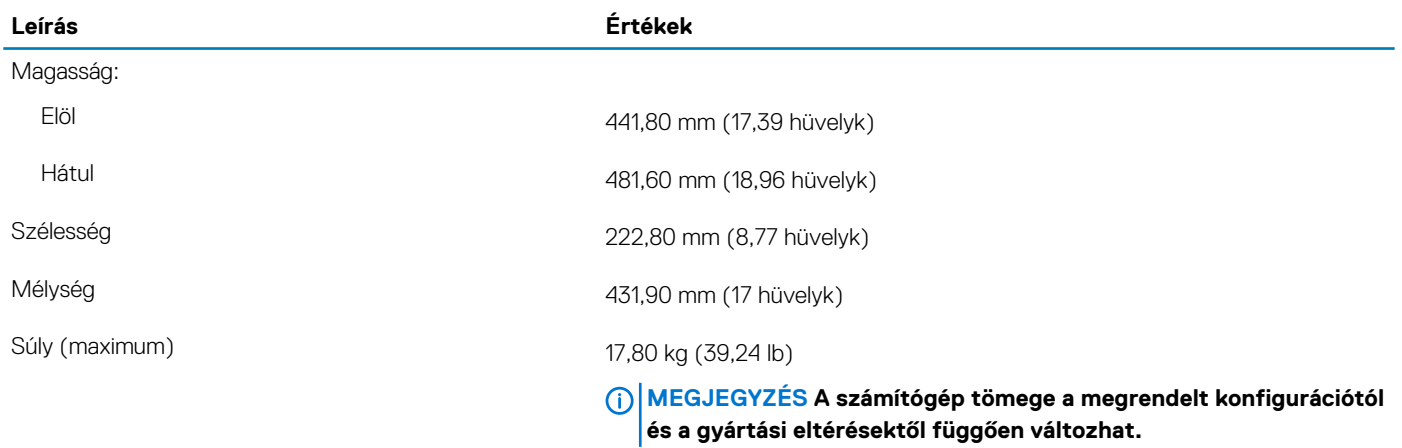

### **Processzorok**

#### **2. táblázat: Processzorok**

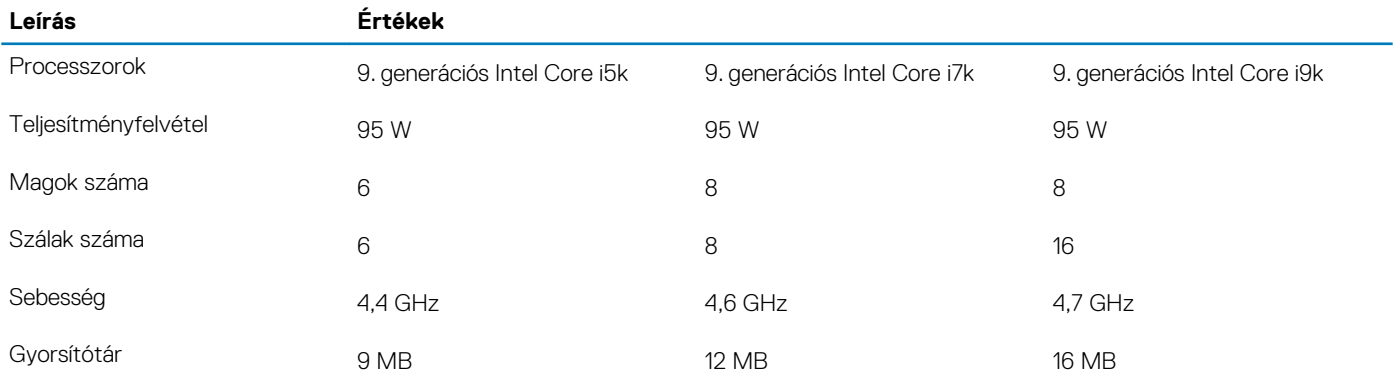

### **Chipkészlet**

#### **3. táblázat: Chipkészlet**

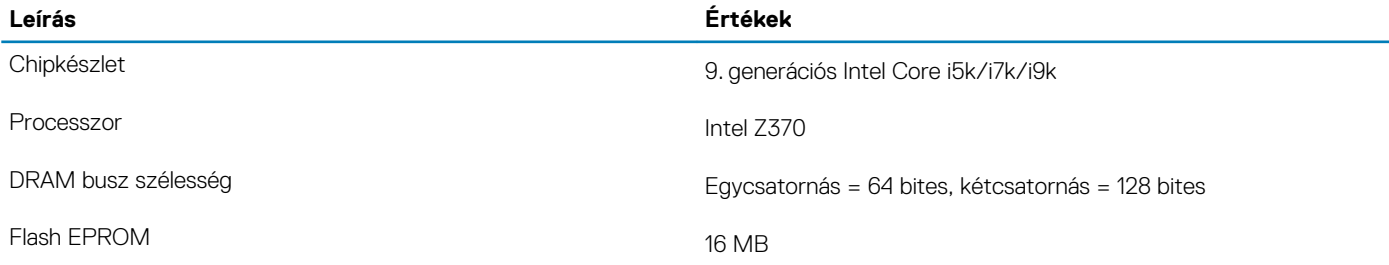

<span id="page-12-0"></span>

**Leírás Értékek**

PCIe busz PCIe Gen3/Gen2

# **Operációs rendszer**

- Windows 10 Home (64 bites)
- Windows 10 Professional (64 bites)

# **Memória**

#### **4. táblázat: Memória műszaki adatai**

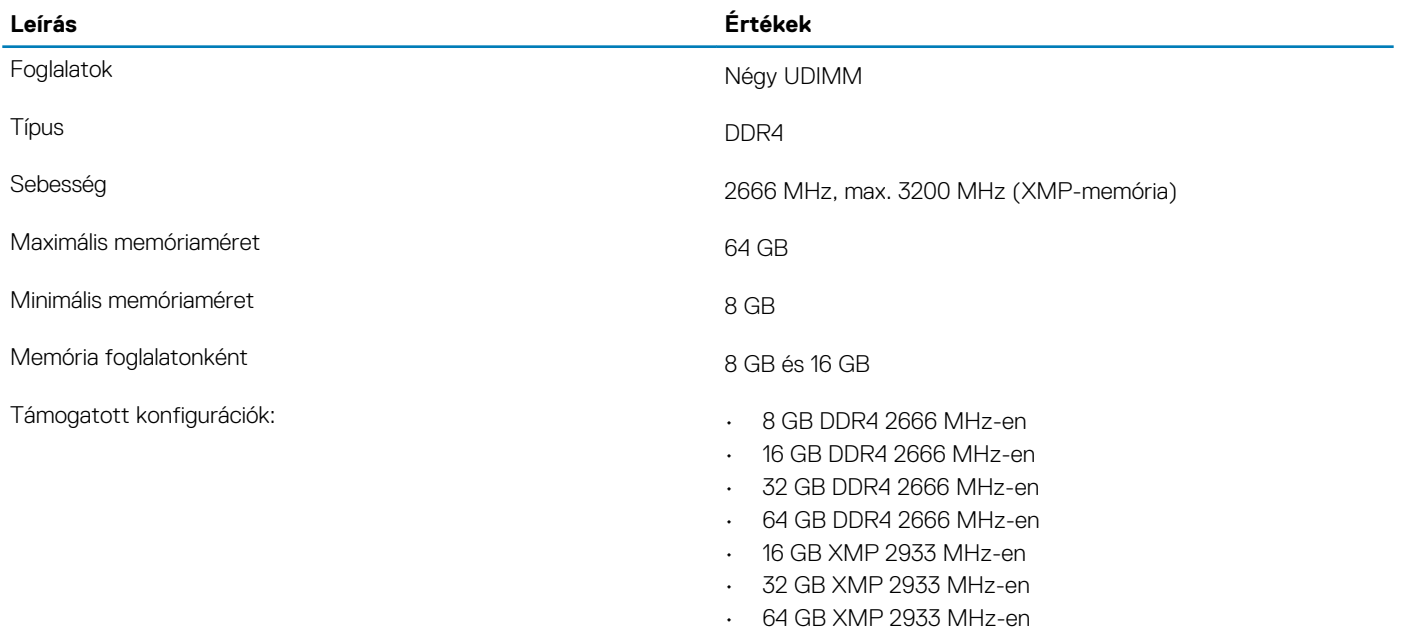

• 16 GB XMP 3200 MHz-en • 32 GB XMP 3200 MHz-en • 64 GB XMP 3200 MHz-en

**Portok és csatlakozók**

#### **5. táblázat: Portok és csatlakozók**

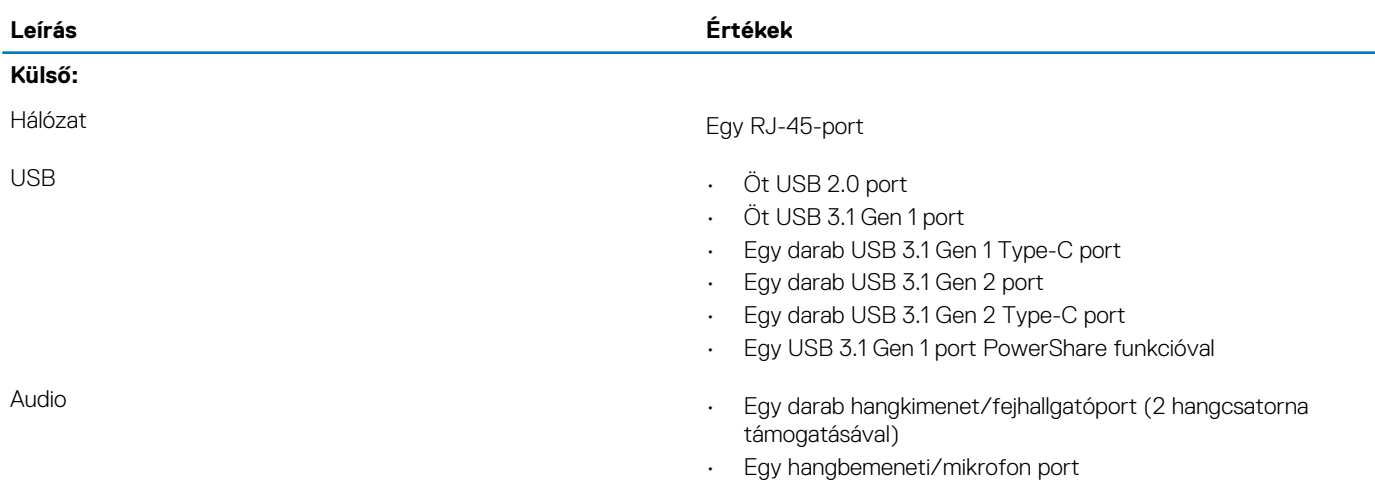

<span id="page-13-0"></span>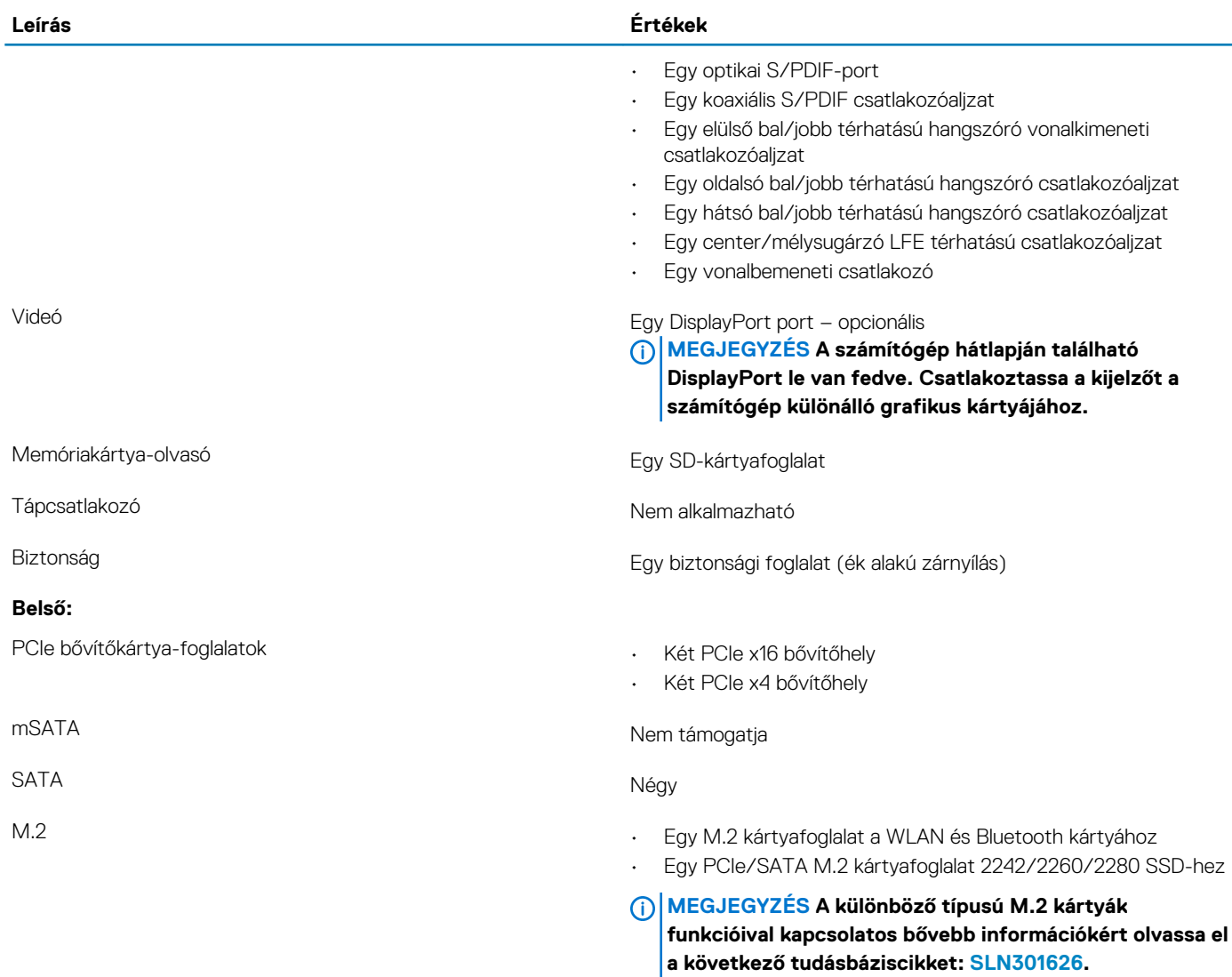

# **Kommunikáció**

### **Ethernet**

#### **6. táblázat: Ethernet műszaki adatai**

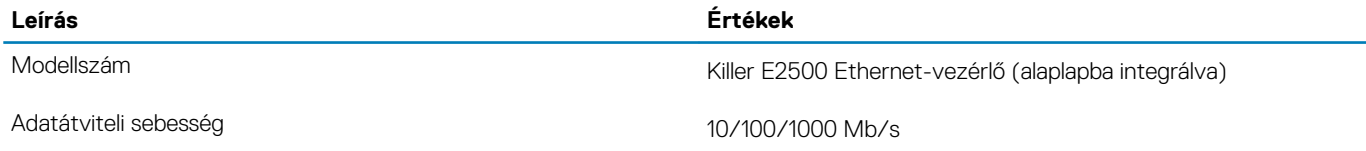

### **Vezeték nélküli modul**

#### **7. táblázat: A vezeték nélküli modul műszaki adatai**

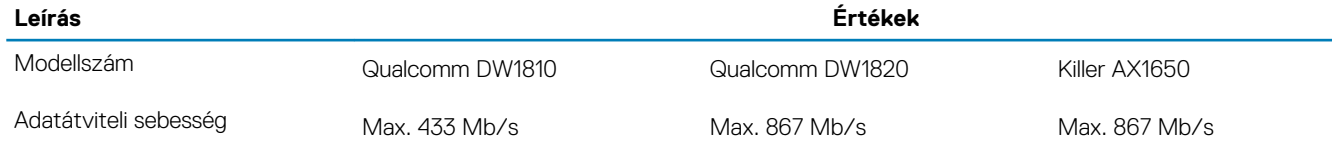

<span id="page-14-0"></span>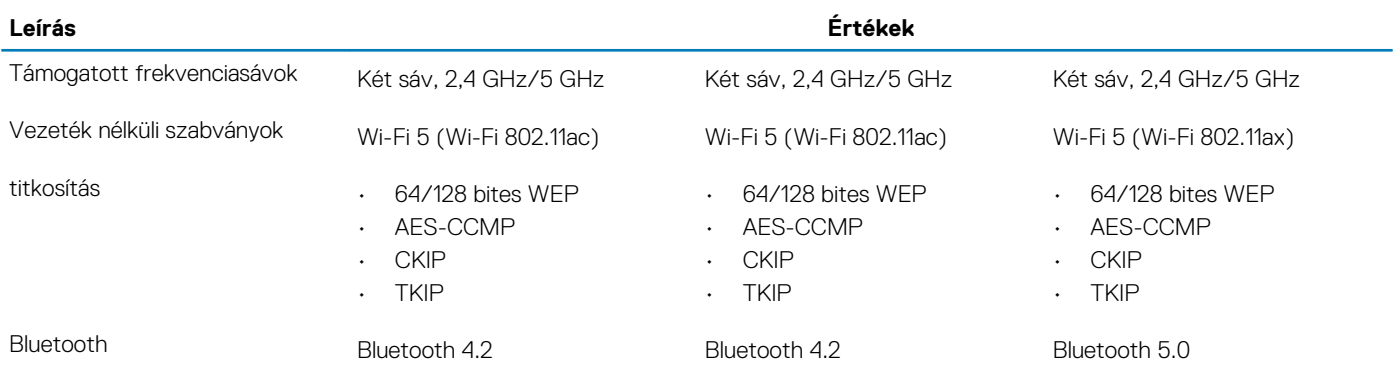

# **Videó**

#### **8. táblázat: Különálló grafikus vezérlő műszaki adatai**

#### **Különálló grafikus vezérlő**

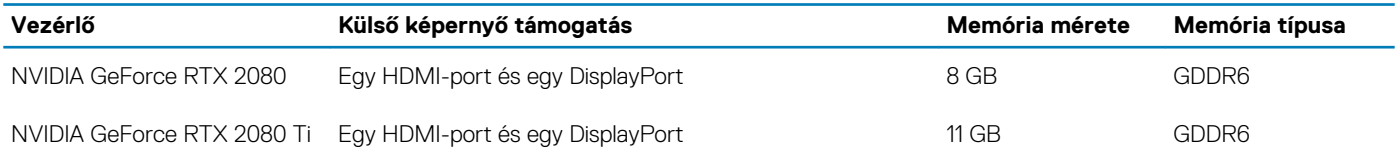

## **Audio**

#### **9. táblázat: Hangrendszer műszaki adatai**

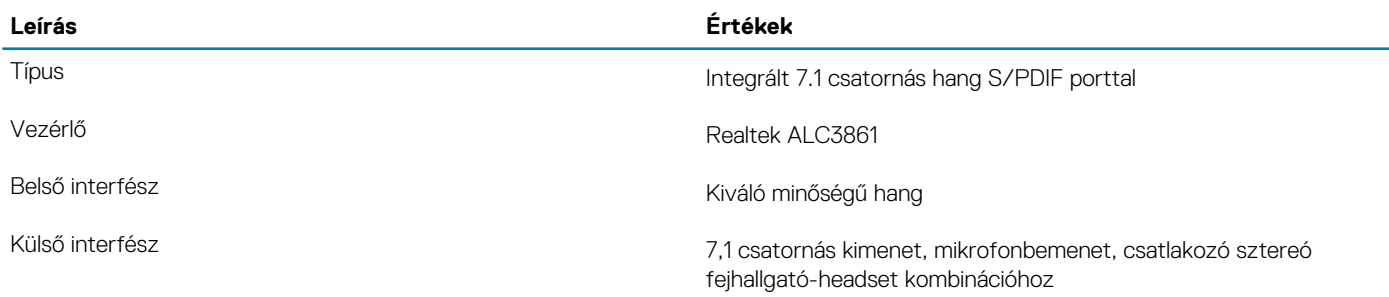

### **Tárolóhely**

A számítógép az alábbi konfigurációk egyikét támogatja:

- Egy M.2 2242/2260/2280 SSD, egy 3,5 hüvelykes merevlemez-meghajtó és két 2,5 hüvelykes merevlemez-meghajtó
- Egy U.2 meghajtó és két 2,5 hüvelykes merevlemez-meghajtó
- Egy 3,5 hüvelykes merevlemez-meghajtó és két 2,5 hüvelykes merevlemez-meghajtó

#### **MEGJEGYZÉS A számítógép elsődleges meghajtója a tárolóeszközök konfigurációjától függ.**

#### **10. táblázat: Tárolóeszköz műszaki adatai**

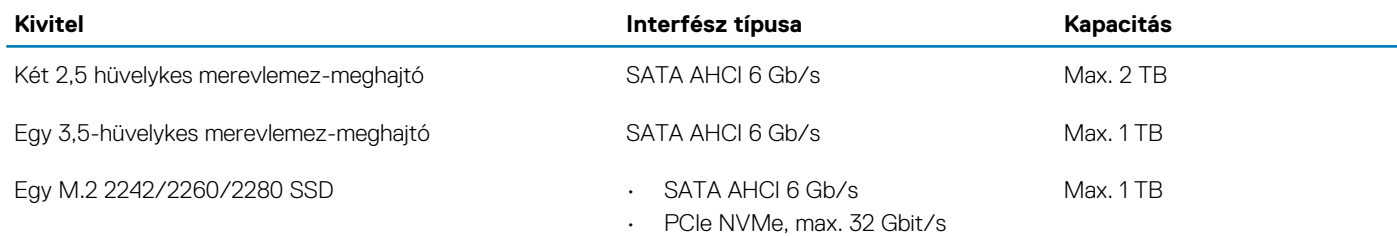

# <span id="page-15-0"></span>**Teljesítmény**

#### **11. táblázat: Teljesítményre vonatkozó műszaki adatok**

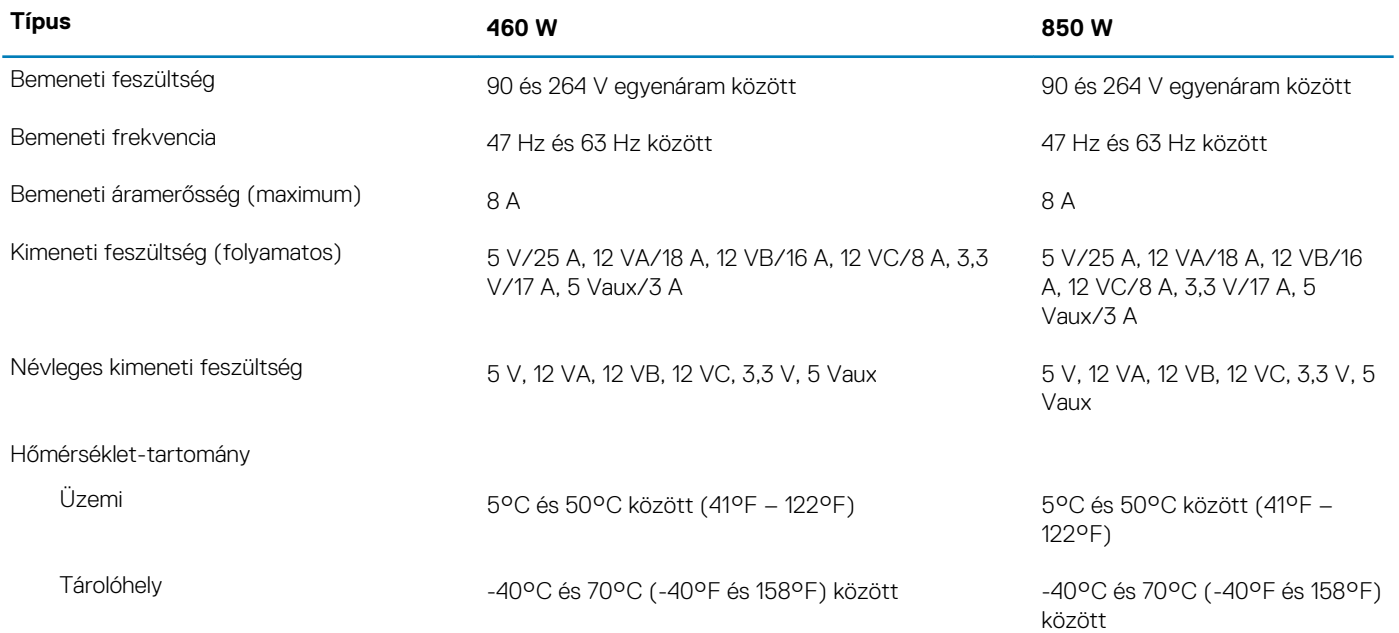

### **Számítógép használati környezete**

**Légkörszennyezési szint:** G1-es osztályú az ISA-S71.04-1985 jelű szabvány szerint

#### **12. táblázat: Számítógép használati környezete**

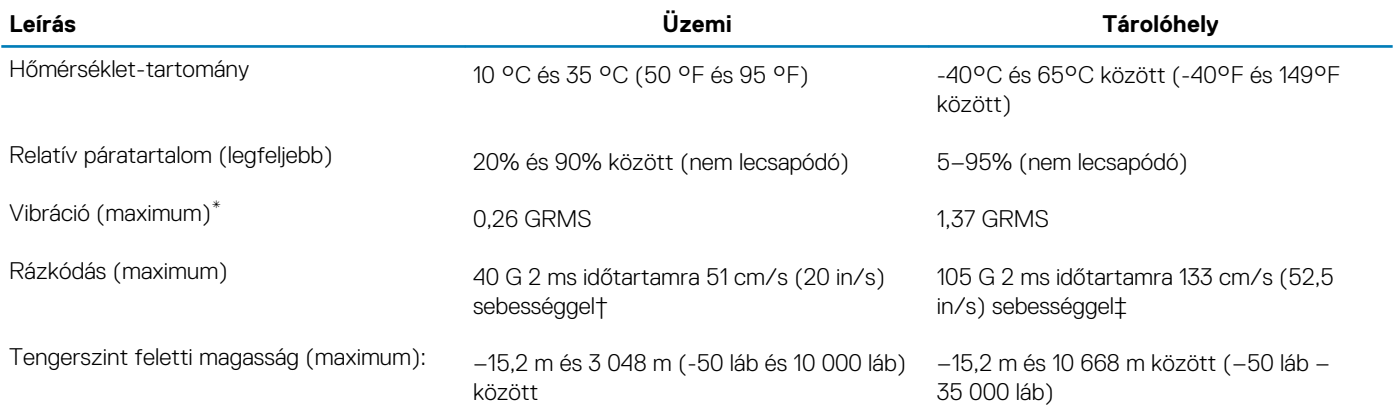

\*Mért rezgés, a felhasználói környezetet szimuláló, véletlenszerű rezgési spektrumot használva.

† 2 ms-os félszinuszú rezgéssel mérve, a merevlemez-meghajtó üzemelése mellett.

# **Alienware Command Center**

<span id="page-16-0"></span>Az Alienware Command Center (AWCC) felületet biztosít a játék testreszabásához és a játékélmény javításához. Az AWCC megjeleníti az irányítópulton legutóbb lejátszott vagy hozzáadott játékokat, és játékspecifikus információkat, témákat, profilokat és hozzáférést biztosít a számítógépes beállításokhoz. Gyorsan hozzáférhet a játékélmény szempontjából legfontosabb beállításokhoz, például a játékspecifikus profilokhoz és témákhoz, fényekhez, makrókhoz és a hangokhoz.

Az AWCC az AlienFX 2.0-t is támogatja. Az AlienFX lehetővé teszi játékspecifikus világítási térképek létrehozását, hozzárendelését és megosztását a játékélmény fokozása érdekében. Lehetővé teszi továbbá, hogy saját egyedi fényhatásokat készítsen, és alkalmazza azokat a számítógépre vagy a kapcsolódó perifériákra. Az AWCC beágyazza a perifériás vezérlőket az egységes élmény biztosítása érdekében, valamint biztosítja a beállítások számítógéphez vagy játékhoz kapcsolhatóságát.

Az AWCC a következő funkciókat támogatja:

- FX: Az AlienFX-zónák létrehozása és kezelése.
- Fúzió: Tartalmazza a játékspecifikus energiagazdálkodási, a hangkezelési és hőkezelési funkciók beállítását.
- Perifériák kezelése: Engedélyezi a perifériák megjelenését és kezelését az Alienware Command Centerben. Támogatja a legfontosabb perifériabeállításokat, és más funkciókhoz is kapcsolódik, például profilokhoz, makrókhoz, az AlienFX-hez és játékkönyvtárhoz.

Az AWCC támogatja a hangkezelés, a hőszabályozás, a CPU, a GPU és a memória (RAM) megfigyelését is. Az AWCC-vel kapcsolatos további információkért lásd az *Alienware Command Center online súgóját*.

# <span id="page-17-0"></span>**Segítség igénybevétele és az Alienware elérhetőségei**

# **Mire támaszkodhat a probléma önálló megoldása során?**

Az alábbi online források segítségével férhet hozzá az Alienware termékekkel kapcsolatos információkhoz és segítséghez:

#### **13. táblázat: Alienware termékek és online források**

Az Alienware termékekre és szolgáltatásokra vonatkozó információk

My Dell

Tippek

Az operációs rendszer online súgója vereszteren a [www.dell.com/support/windows](https://www.dell.com/support/windows)

Hibaelhárítási információk, felhasználói kézikönyvek, beállítási utasítások, termékspecifikációk, műszaki segítséget nyújtó blogok, illesztőprogramok, szoftverfrissítések stb.

A számítógép szervizeléséről lépésről lépésre útmutatást nyújtó videók

**Mire támaszkodhat a probléma önálló megoldása során? Forrás címe**

**www.alienware.com**

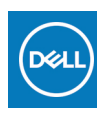

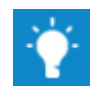

Forduljon a támogatási szolgálathoz A Windows keresőmezőjébe írja be a **Contact Support** kifejezést, majd nyomja meg az **Enter** billentyűt.

[www.dell.com/support/linux](https://www.dell.com/support/linux) 

**www.alienware.com/gamingservices**

VR-támogatás [www.dell.com/VRsupport](https://www.dell.com/VRsupport) [www.youtube.com/alienwareservices](https://www.youtube.com/alienwareservices)

### **Kapcsolatfelvétel az Alienware-rel**

Ha értékesítéssel, műszaki támogatással vagy ügyfélszolgálattal kapcsolatosan szeretne az Alienware-hez fordulni, látogasson el ide:**www.alienware.com**.

**MEGJEGYZÉS Az elérhetőség országonként/régiónként és termékenként változik, és előfordulhat, hogy néhány szolgáltatás nem áll rendelkezésre az Ön országában/régiójában.**

**MEGJEGYZÉS Amennyiben nem rendelkezik aktív internetkapcsolattal, elérhetőséget találhat a vevői számlával, szállítójeggyel, blokkal vagy a Dell termékkatalógussal kapcsolatban.**